# FlexNet license server 11.12, 11.14, 11.16

# On this page

- · Choosing the Flexnet server manager
- Prerequisites
- For Windows users
- For Linux users

# For more information about FlexNet, see:

- License Administration Guide. FlexNet Publisher 2014 R1 (11.12.1)
- License Administration Guide. FlexNet Publisher 2019 R2 (11.16.4)

# Choosing the Flexnet server manager

There are three types of FlexNet server managers:

- Imadmin a web-based license server manager with GUI (recommended).
- Imgrd a license server manager with a command-line interface.
- Imtools the old Windows-based server manager (replaced by Imadmin).

We recommend using Imadmin.

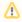

- Imadmin installer comes in 32-bit architecture (regardless of the version) only.
- 11.12.1 version license server utilities (except the Imadmin installer) come in 32/64-bit architectures.

Prerequisites
1.14 version license tools are not available in 64-bit binaries. Only 32-bit tools are available (additional 32-bit libraries need to be installed in

- - $^{\circ}\;$  the vendor daemon Cameo.

the license server manager (e.g., Imadmin) should be of the same or later version as a vendor daemon - Cameo you use.

#### For Windows users

tbuse Imadmin on Windows platforms, the Microsoft Visual C++ 2013 Redistributable Package must be installed. You have an option to install this package during the FlexNet Publisher License Server Installer process.

| Windows | 32-bit system | 64-bit system |
|---------|---------------|---------------|
|---------|---------------|---------------|

- You can run Imadmin (11.12.1) on these officially supported platforms:
  - Windows 8
  - Windows Server 2012
  - Windows Server 2008
  - Windows 7 (Ultimate)
  - Windows Vista (Ultimate)
- You can run *Imadmin* (11.14) on these officially supported platforms:
  - Windows 10
  - Windows Server 2008, including SP1, SP2, and R2
  - Windows 8
  - Windows 8.1
  - Windows 7, including SP1
  - Windows Server 2012 R2
  - Windows Server 2012

We recommend using 32-bit *Imadmin* or 32-bit *Imgrd* with a 32-bit Cameo daemon vendor file.

We recommend using 32-bit *Imadmin*. Additional 32-bit libraries need to be installed in the 64-bit multi-arch system to execute

# For Linux users

#### Linux 32-bit system 64-bit system You need to have the glibc libraries We recommend using • We recommended using 32-bit Imadmin and 64-bit Imgrd for 64-bit installed corresponding to your the 32-bit Imadmin multi-arch systems. operating system architecture. installer or 32-bit Imgrd. • For version 11.12.1 we recommend either using the 32-bit *Imadmin* You need to create a non-root system You need to install the installer (for multi-arch systems), or the 64-bit Imgrd: Linux Standard Base user with root privileges and install /run the server tools using it: (LSB) library. ⚠ ⚠ **For Ubuntu** For version 11.14 we recommend either using the 32-bit *Imadmin* inst aller, or the 32-bit Imgrd for multi-arch systems. 64-bit 11.14 Imadmin sudo apt-get /Imgrd binaries are not available. install lsb-core ♨ For Redhat/CentOS /Fedora Check if LSB was installed successfully using: sudo yum

install redhatlsb-core

horder to query which lsb library is required for a particular Centos version, the following command can be executed:

#### Related pages

lsb\_release -a

• Installing FlexNet license server 11.12, 11.14, 11.16

the best practice to run license servers on a server-based OS.

- Troubleshooting
- Useful commands

This can be achieved either by:

- 1. Adding the user to the 'sudo' group
- 2. Editing the file /etc/sudoers using visudo.

#### Method 1 (Ubuntu based)

sudo adduser newuser sudo usermod -aG sudo newuser

# Method 2 (Ubuntu based)

Modify '/etc/sudoers' with the editor "visudo".

#Create a user called
"newuser"
[root@mylinux~]#useradd
newuser
[root@mylinux~]#passwd
newuser

#Edit the file with visudo:
[root@mylinux~]# visudo

#Find a line 'User privilege specification' and add the following. newuser ALL=(ALL) ALL

#### Method 1 (Redhat/Fedora/CentOS)

sudo adduser newuser sudo passwd newuser sudo usermod -aG wheel newuser

#### Bostla löhth 22a bried on aær/3620a böhliða manúletis almost að hatt bisinegwill require 32-bit

#### libraries.

#### For recent Ubuntu

sudo apt-get install libc6-i386
apt-get update
sudo apt-get install lsb-cor

#### For older Ubuntu

#### For older Ubuntu use

sudo dpkg --add-architecture i386
apt-get update
sudo apt-get install libc6:i386 libncurses5:i386
libstdc++6:i386
sudo apt-get install lsb-core

#### For Redhat/CentOS/Fedora

# sudo yum install redhat-lsb-core.i686

# Roundrining 64-164 traggresowi64+1bits stystem 8.0eign itsein 644-164 traggresowi64+1bits stystem 8.0eign itsein 644-164 traggresowi64+1bits stystem 8.0eign itsein 644-164 traggresowi64+1bits stystem 8.0eign itsein 644-164 traggresowi64+1bits stystem 8.0eign itsein 644-164 traggresowi64+1bits stystem 8.0eign itsein 644-164 traggresowi64+1bits stystem 8.0eign itsein 644-164 traggresowi64+1bits stystem 8.0eign itsein 644-164 traggresowi64+1bits stystem 8.0eign itsein 644-164 traggresowi64+1bits stystem 8.0eign itsein 644-164 traggresowi64+1bits stystem 8.0eign itsein 644-164 traggresowi64+1bits stystem 8.0eign itsein 644-164 traggresowi64+1bits stystem 8.0eign itsein 644-164 traggresowi64+1bits stystem 8.0eign itsein 8.0eign itsein 8

Basen(166B) plandarthese libraries in Imadmin directory to the

LD\_LIBRARY\_PATH in order to run *Imadmin*. **For Ubuntu** 

e.g. if your Imadmin installation is at Jopt/FNPLicenseServerManager then adding it to the path would look like this:

export LD\_LIBRARY\_PATH=\$LD\_LIBRARY\_PATH:/opt
/FNPLicenseServerManager